# Dell Vostro V131 Informazioni sulla configurazione e sulle funzionalità

# Informazioni sui messaggi di Avvertenza

AVVERTENZA: Un messaggio di AVVERTENZA indica un rischio di danni materiali, lesioni personali o morte.

### Anteriore e posteriore

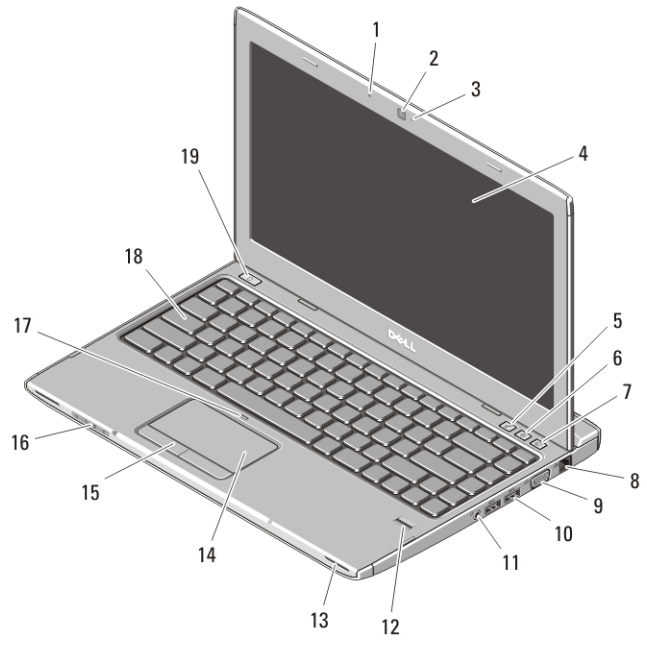

#### Figura 1. Vista anteriore

- 1. microfono
- 2. videocamera
- 3. indicatore di stato della videocamera
- 4. schermo

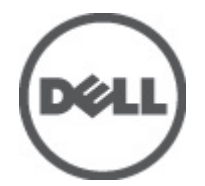

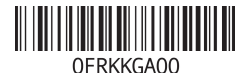

Modello normativo : P18S Tipo normativo : P18S001  $2011 - 05$ 

- 5. Windows Mobility Center
- 6. Dell Support Center
- 7. Dell Instant Launch Manager
- 8. connettore di rete
- 9. connettore VGA
- 10. connettori USB 3.0 (2)
- 11. connettore combo cuffie e microfono
- 12. lettore di impronte digitali
- 13. altoparlanti (2)
- 14. touchpad
- 15. pulsanti del touchpad (2)
- 16. indicatori di stato delle periferiche
- 17. LED per disabilitare il touchpad
- 18. tastiera
- 19. pulsante di alimentazione

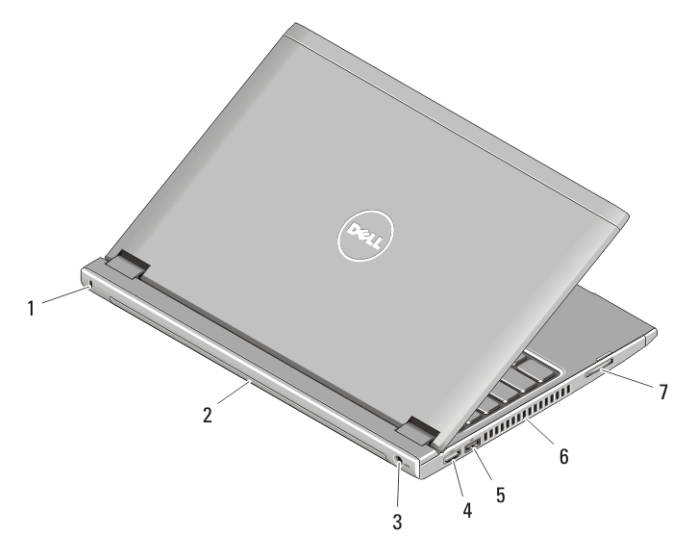

#### Figura 2. Vista posteriore

- 1. slot per cavo di sicurezza
- 2. batteria
- 3. connettore di alimentazione
- 4. connettore HDMI
- 5. connettore USB 2.0 con USB PowerShare
- 6. prese di raffreddamento
- 7. lettore di schede di memoria

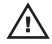

 $\bigwedge$  AVVERTENZA: non ostruire, introdurre oggetti o permettere l'accumulo di polvere nelle prese d'aria. Non conservare il computer Dell in un ambiente con ridotta ventilazione, come una custodia chiusa, mentre è in esecuzione, in quanto ciò potrebbe provocare incendi o il danneggiamento del computer. La ventola viene attivata quando il computer si surriscalda. Il rumore della ventola è normale e non indica alcun problema relativo alla ventola o al computer.

# USB PowerShare

La funzione USB PowerShare permette di ricaricare i dispositivi USB anche quando il computer è acceso/spento o in stato di sospensione.

- alcuni dispositivi USB potrebbero non caricarsi quando il computer è spento o in stato di sospensione. In tali casi, accendere il computer per caricare il dispositivo.
- se si spegne il computer mentre si carica una periferica USB, il dispositivo interrompe la carica. Per continuare la carica, scollegare il dispositivo USB e ricollegarlo.
- la funzione USB PowerShare viene automaticamente disabilitata quando rimane solo il 10% della durata totale della batteria.

### Installazione rapida

AVVERTENZA: Prima di iniziare le procedure descritte in questa sezione, leggere le informazioni sulla sicurezza fornite assieme al computer. Per maggiori informazioni sulle procedure consigliate, consultare il sito Web www.dell.com/ regulatory\_compliance.

AVVERTENZA: L'adattatore c.a. funziona con le prese elettriche di tutto il mondo. I connettori di alimentazione e le ciabatte tuttavia variano in base al Paese. L'utilizzo di un cavo incompatibile o non correttamente collegato alla ciabatta o alla presa elettrica, potrebbe provocare incendi o danni all'apparecchiatura.

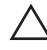

ATTENZIONE: Quando si scollega il cavo dell'adattatore c.a. dal computer, afferrare il connettore, non il cavo stesso, e tirare con decisione, ma delicatamente, per evitare di danneggiare il cavo. Quando si avvolge il cavo dell'adattatore c.a., accertarsi di seguire l'angolo del connettore sull'adattatore c.a. per evitare di danneggiare il cavo.

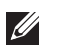

N.B.: Alcuni dispositivi potrebbero non essere inclusi se non sono stati ordinati.

**1.** Collegare l'adattatore c.a. al connettore dell'adattatore c.a. sul computer e alla presa elettrica.

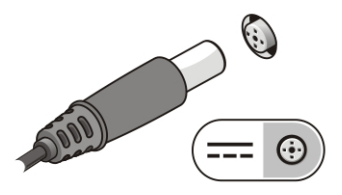

Figura 3. Adattatore c.a.

**2.** Collegare il cavo di rete (opzionale).

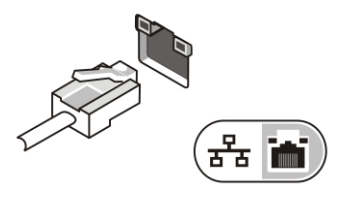

Figura 4. Connettore di rete

**3.** Collegare i dispositivi USB, come un mouse o una tastiera (opzionale).

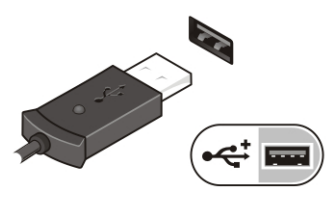

Figura 5. Connettore USB

**4.** Aprire lo schermo del computer e premere il pulsante di alimentazione per accendere il computer.

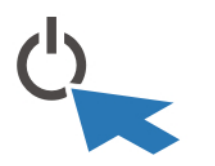

Figura 6. Pulsante di alimentazione

 $\mathscr{U}$ N.B.: Si consiglia di accendere il computer e arrestare il sistema almeno una volta prima di installare eventuali schede o di collegare il computer ad un dispositivo di alloggiamento, oppure ad un altro dispositivo esterno, quale una stampante.

# Specifiche

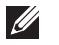

N.B.: Le offerte possono variare in base al Paese. Le seguenti specifiche sono esclusivamente quelle richieste dalla legge per la spedizione del computer. Per maggiori informazioni sulla configurazione del computer, fare clic su Start  $\rightarrow$  Guida e supporto, e selezionare l'opzione per visualizzare le informazioni sul computer.

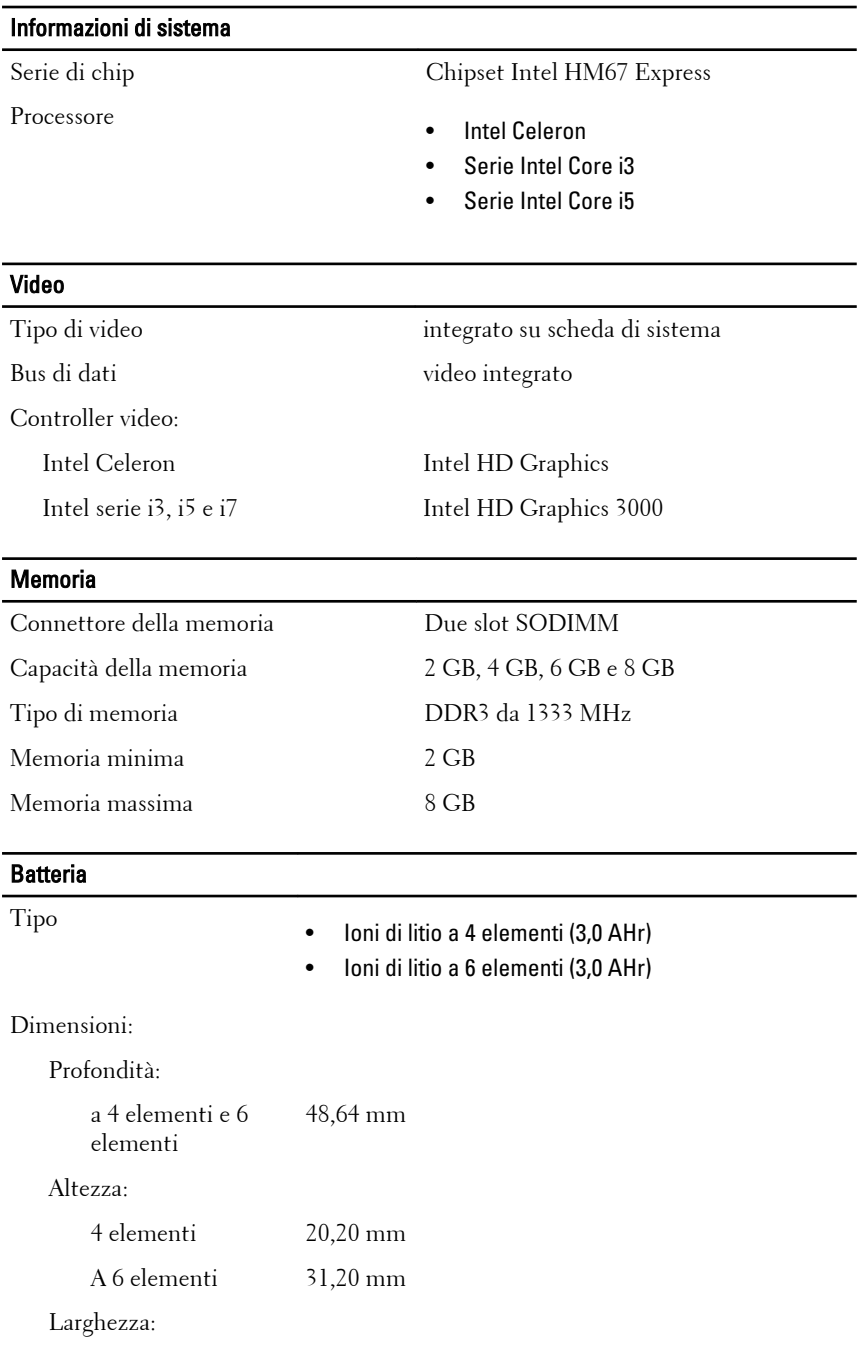

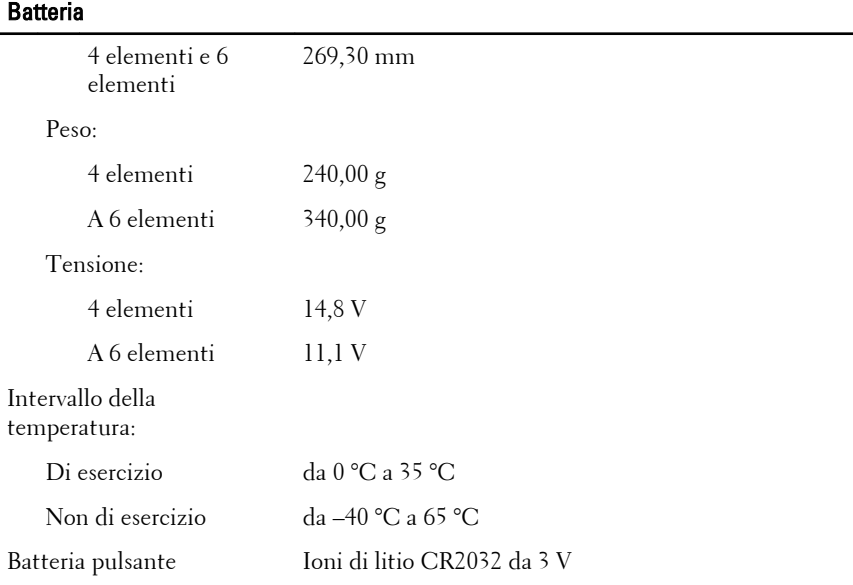

#### Adattatore c.a.

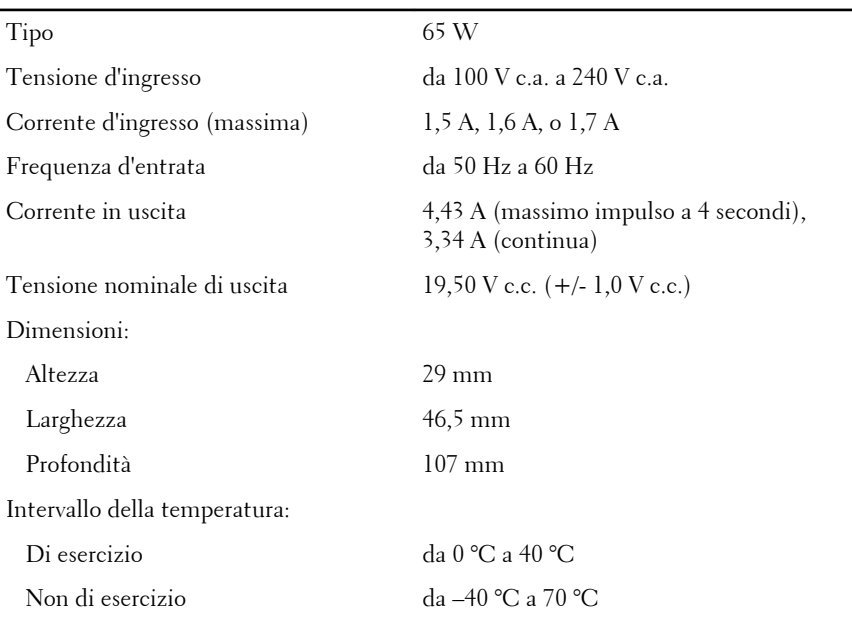

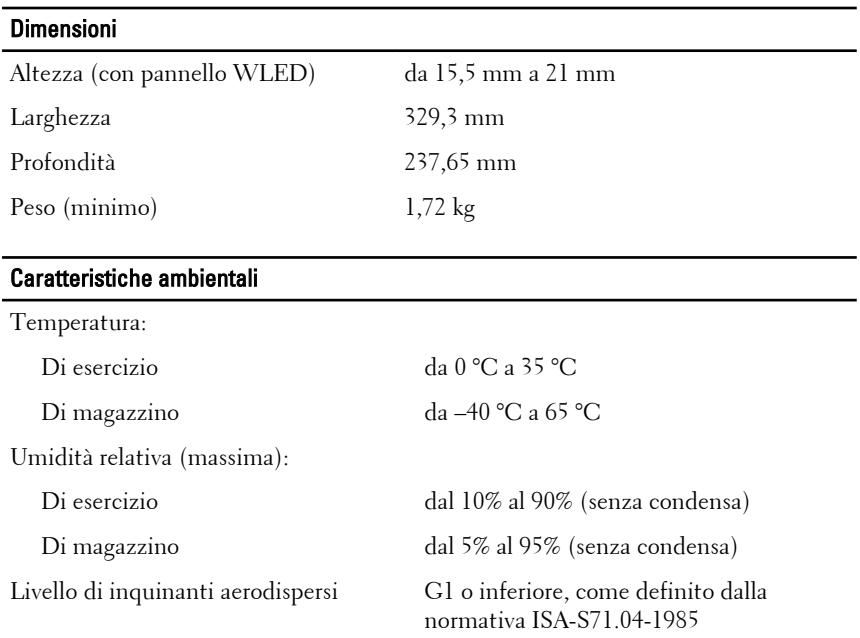

### Ricerca di maggiori informazioni e risorse

Consultare i documenti relativi alla sicurezza e alle normative forniti con il computer, nonché il sito Web sulla conformità alle normative all'indirizzo **www.dell.com/regulatory\_compliance** per ulteriori informazioni su:

- Protezioni ottimali
- Certificazione normativa
- Ergonomia

Consultare **www.dell.com** per ulteriori informazioni su:

- Garanzia
- Termini e condizioni (solo per gli Stati Uniti)
- Contratto di licenza con l'utente finale

**Le informazioni contenute nel presente documento sono soggette a modifica senza preavviso © 2011 Dell Inc. Tutti i diritti riservati.**

È severamente vietata la riproduzione, con qualsiasi strumento, senza l'autorizzazione scritta di Dell Inc.

Marchi commerciali utilizzati nel presente documento: Dell™, il logo DELL, Dell Precision™, Precision ON™,ExpressCharge™, Latitude™, Latitude ON™, OptiPlex™, Vostro™ e Wi-Fi Catcher™ sono marchi commerciali di Dell Inc. Intel®, Pentium®, Xeon®, Core™, Atom™, Centrino® e Celeron® sono marchi registrati o marchi commerciali di Intel Corporation negli Stati Uniti e/o in altri Paesi. AMD® è un marchio registrato e AMD Opteron™, AMD Phenom™, AMD Sempron™, AMD Athlon™, ATI Radeon™ e ATI FirePro™ sono marchi commerciali di Advanced Micro Devices, Inc. Microsoft®, Windows®, MS-DOS®, Windows Vista®, il pulsante Start di Windows Vista e Office Outlook® sono marchi commerciali o marchi registrati di Microsoft Corporation negli Stati Uniti e/o in altri Paesi. Blu-ray Disc™ è un marchio commerciale di proprietà della Blu-ray Disc Association (BDA) e concesso in licenza per l'uso su dischi e lettori. Il marchio della parola Bluetooth® è un marchio registrato di proprietà di Bluetooth® SIG, Inc. e un eventuale uso di tale marchio da parte di Dell Inc. è concesso in licenza. Wi-Fi® è un marchio registrato di Wireless Ethernet Compatibility Alliance, Inc.

Altri marchi di fabbrica e nomi commerciali possono essere utilizzati in questo documento sia in riferimento alle aziende che rivendicano il marchio e i nomi che ai prodotti stessi. Dell Inc. nega qualsiasi partecipazione di proprietà relativa a marchi e nomi commerciali diversi da quelli di sua proprietà.